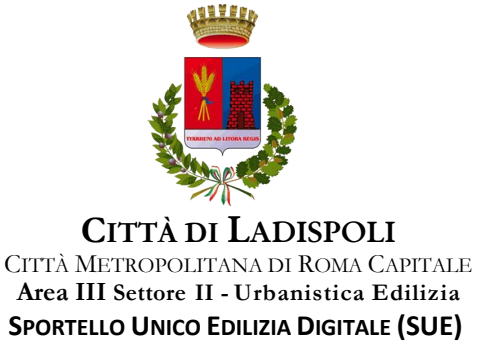

## **REGISTRAZIONE PORTALE - SUE**

Le modalità per accedere al portale sono le seguenti:

- *Sistema Pubblico per la gestione dell'Identità Digitale di Cittadini e Imprese (SPID)*
- *Accesso mediante accreditamento presso l'ente*

### **Sistema Pubblico per la gestione dell'Identità Digitale di Cittadini e Imprese (SPID)**

#### Per accedere al servizio è necessario autenticarsi

IP corrente: 80.86.146.240

ACCESSO E AUTENTICAZIONE

#### **SPID**

SPID è il sistema di accesso che consente di utilizzare, con un'identità digitale unica, i servizi<br>online della Pubblica Amministrazione e dei privati accreditati. Se sei già in possesso di un'identità digitale, accedi con le credenziali del tuo gestore. Se non hai ancora un'indentità digitale, richiedila ad uno dei gestori.

**Entra con SPID** 

Q

#### **Accesso mediante Accreditamento presso l'ente**

Nel caso in cui il professionista non si sia mai registrato ai servizi on-line dell'ente, questi potrà procedere cliccando sulla scelta "**Registrazione nuovo utente"** in seguito alla quale sarà possibile caricare i dati personali per la registrazione.

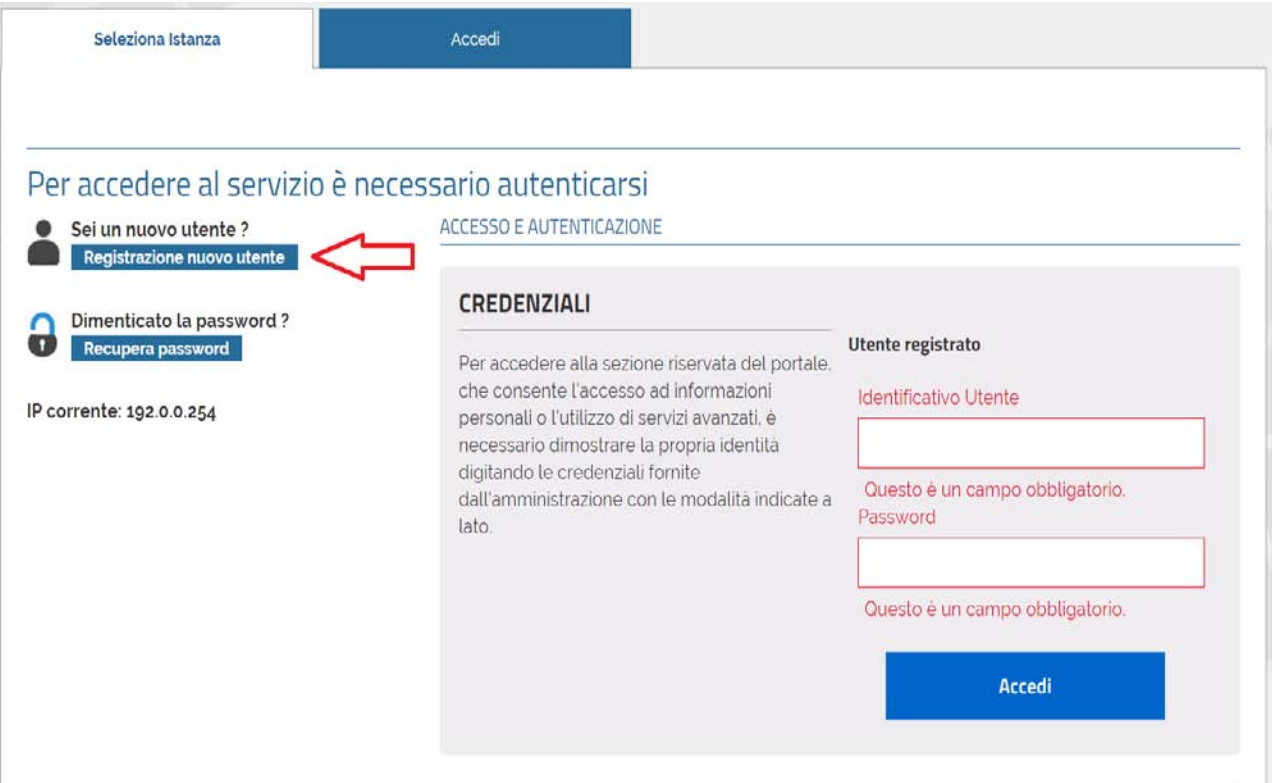

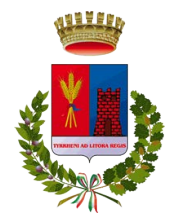

#### **CITTÀ DI** LADISPOLI

CITTÀ METROPOLITANA DI ROMA CAPITALE Area III Settore II - Urbanistica Edilizia **SPORTELLO UNICO EDILIZIA DIGITALE (SUE)**

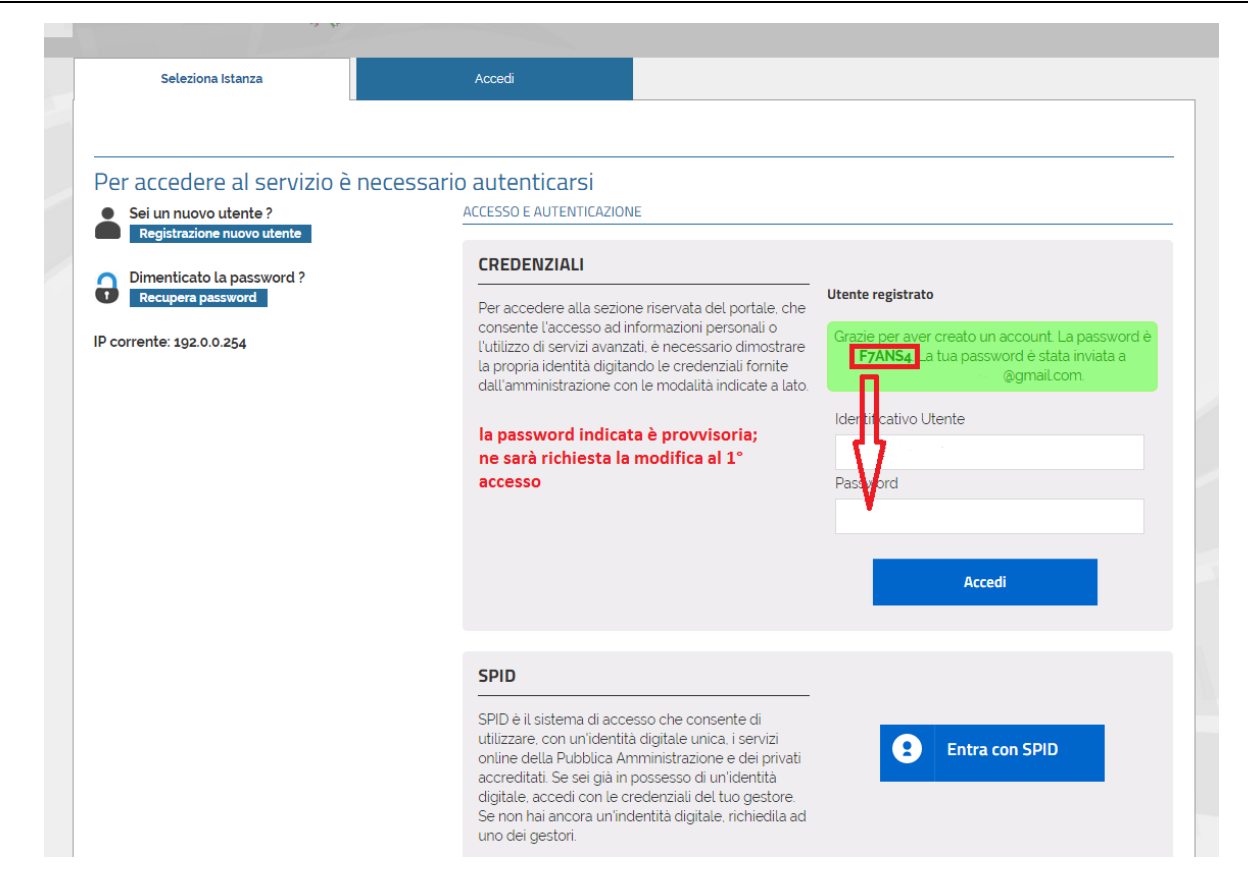

Al completamento della registrazione l'utente riceverà **via e-mail** una comunicazione contenente le credenziali di accesso assegnate dal sistema; al primo accesso verrà richiesto di modificare obbligatoriamente la password personale.

**L'utente potrà iniziare** ad utilizzare le credenziali ricevute solamente **in seguito ALLA VALIDAZIONE** ovvero l'abilitazione all'uso del portale che verrà effettuata dal personale dell'ufficio Edilizia privata, successivamente all'identificazione dell'utente.

A tal fine l'utente dopo aver effettuato la registrazione al Portale dovrà trasmettere al Comune di Ladispoli - Servizio Edilizia privata, tramite **PEC** all'indirizzo: **comunediladispoli@certificazioneposta.it**

# **- Copia fotostatica del documento di identità e del Codice Fiscale in corso di validità e indicare nell'oggetto: ACCREDITAMENTO SPORTELLO SUE DIGITALE**

Per completare la registrazione, è necessario presentarsi agli sportelli comunali entro 30 giorni, per permettere all'operatore addetto di verificare la sua identità e abilitare il suo utente. Trascorsi i 30 giorni, la pratica sarà annullata e sarà necessario ripetere la procedura di iscrizione.

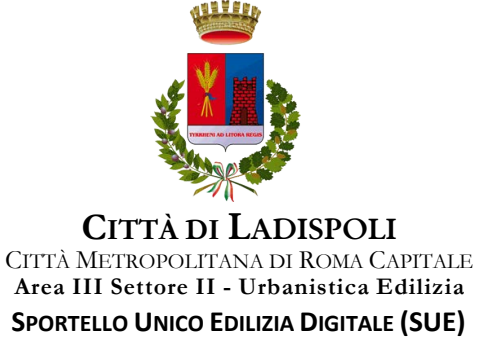

# PRIMO ACCESSO

IN SEGUITO ALL'ACCESSO, IN ALTO A DESTRA È POSSIBILE SELEZIONARE IL PROPRIO NOMINATIVO, DOVE VERRANNO VISUALIZZATE LE FUNZIONI "IL MIO ACCOUNT" E "ESCI".

MEDIANTE IL PROPRIO ACCOUNT OGNI UTENTE POTRÀ:

- VARIARE LA PASSWORD OGNI QUALVOLTA SE NE PRESENTI LA NECESSITÀ;
- COMPLETARE E AGGIORNARE I PROPRI DATI

CON IL COMANDO "ESCI" L'UTENTE POTRÀ DISCONNETTERSI DAL SISTEMA.